La méthode de comptabilisation des factures à l'achèvement au lieu d'une comptabilisation à l'avancement est un choix comptable de l'entreprise. Il n'est pas possible de mixer les deux méthodes.

## **Paramètre**

**BTP** 

En accès superviseur : Options - Paramètres - Système - Application - Encadré "Vente"

♦ Activez l'option dans les paramètres d'application en cochant "Situation : Gérez les demandes d'acompte (Compta. méthode à l'achèvement)"

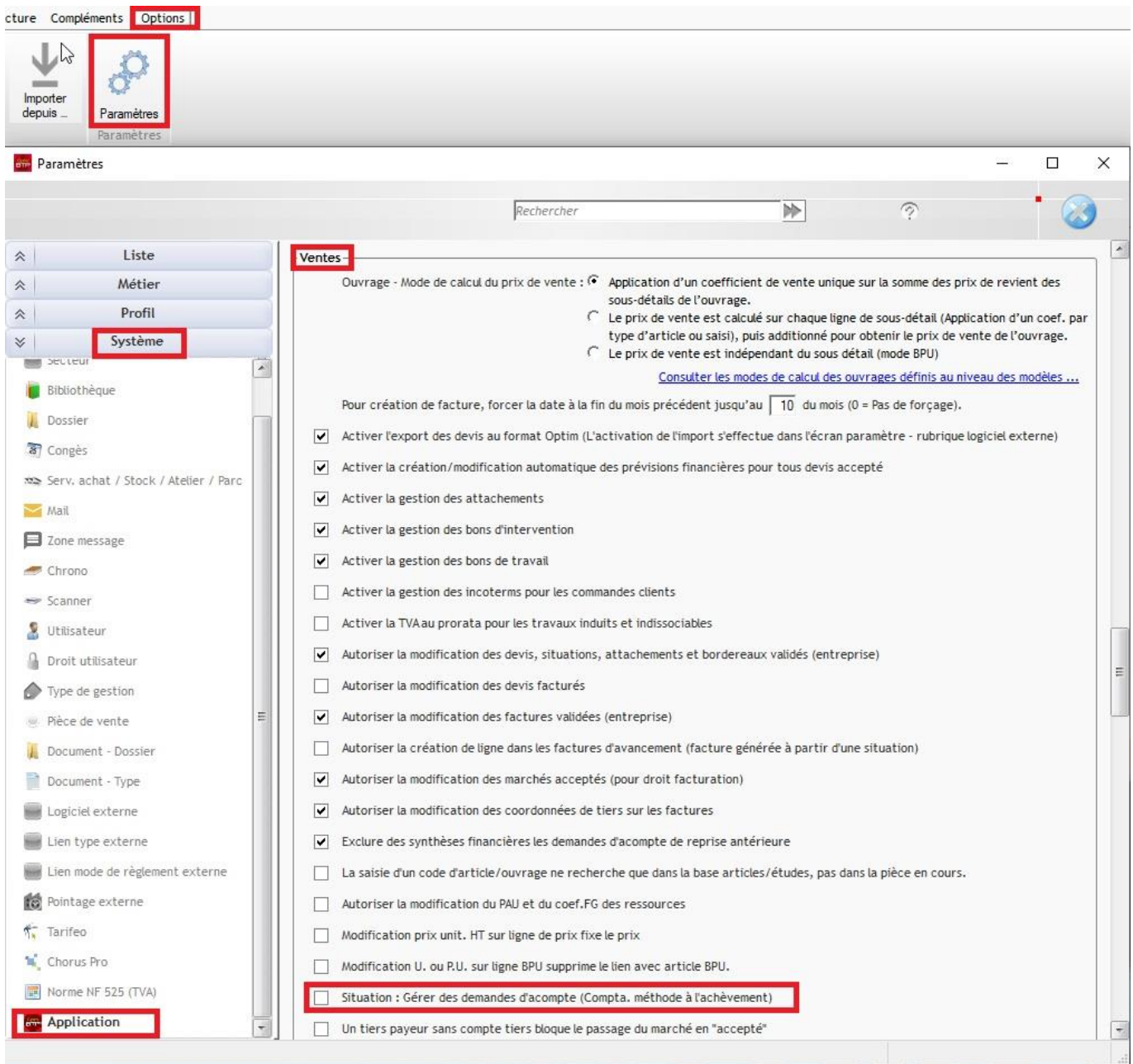

Vous devez redémarrer optim'BTP après avoir validé le nouveau paramétrage.

## **Procédure**

Dans la procédure de facturation à l'achèvement :

1. Créez une situation avec les %

2. À partir de la situation, générez une demande d'acompte (chrono sur les N° de demande d'acompte DAxxx)

3. Créez toutes les situations systématiquement sur le même principe **sauf sur la dernière situation à 100%**,

4. À partir de la dernière situation à 100%, créez votre facture finale, l'édition de la facture reprendra toutes les informations d'acompte.

Cf Q000033 pour la modification d'une situation faite à l'achèvement.